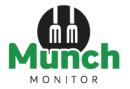

#### **SAVE TIME with our ONLINE CANTEEN!**

# Hornsby North Public School Canteen accepts online orders using MunchMonitor

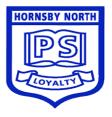

### Setting up an online account is easy!

- 1. Go to www.munchmonitor.com
- 2. Click REGISTER
- 3. Enter
  - School ID: hornsbynorth
  - Password: munch2077
- 4. Enter your **email address**
- Enter the password you want. Make sure you can remember your password
- 6. Review and tick on the **Privacy Policy**
- 7. Click Register
- 8. Click on the Activation Link in the email we sent
- 9. Follow the steps to create your Parent Profile
- 10. Add Students to your account
- 11. Click on Account Top-up to transfer money into your account
- 12. You are now ready to order online!

#### **Quick Information**

#### **Using MunchMonitor Parent Portal Online Ordering**

- You can place orders online up to 4 weeks in advance
- Top-up your account online using Debit/VISA/MasterCard
- List allergies to alert canteen staff
- You can order anytime you want using web browsers such as Chrome or Safari
- You can use desktops, laptops, tablets or smart phone with internet access
- It only cost \$ 4.65 (incl-GST) per school term for a family account
- No sign-up fee
- No transaction fee

#### Giving Student Snack Money using MunchMonitor

- In the Student Profile, tick YES in ALLOW SNACK MONEY
- If you selected DAILY ALLOWANCE, enter the daily amount and the days to use
- If you selected WEEKLY ALLOWANCE, enter the weekly amount
- You can set banned food items from the menu
- Please include a photo of your student (jpeg format) if you choose to use the Snack Allowance function
- · You can view what they've ordered from the online transaction reports

Call us at **1300 796 190** or email us at **help@munchmonitor.com** if you require further assistance.

## MunchMonitor...making your school day easier

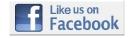

Facebook.com/MunchMonitor

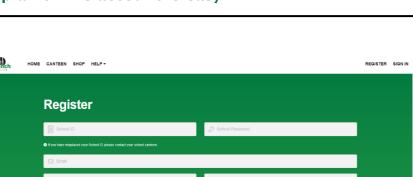